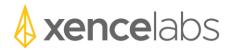

## Release Notes

Windows driver version 1.1.0

## 1. New Features

a. The following new features were implemented in this release of the driver.

| New Feature Summary                                                        | Feature ID |
|----------------------------------------------------------------------------|------------|
| The upper right cog menu option to pair a new wireless device to a         | 18         |
| USB dongle is now greyed out unless a USB wireless dongle is               |            |
| attached to the system.                                                    |            |
| Updated text in dialog for pairing a new wireless device to a USB          | 8          |
| wireless dongle.                                                           |            |
| In the settings panel, the Set button on the Quick Keys image is now       | 20         |
| highlighted when the cursor is hovering over a button set.                 |            |
| In a multiple display environment always present the settings panel        | 24         |
| on the current active display.                                             |            |
| Added ability to import settings from a previous version of the driver.    | 58         |
| Improved visibility of the 'gear" icon in the settings panel.              | 46         |
| Added tumble function for Zbrush and Fusion 360                            | 61         |
| In the wireless pairing tool, added ability to clear a single pairing to a |            |
| wireless device.                                                           |            |
| Added ability to save user settings during driver uninstallation.          |            |
| On the driver installer we made it easier to see the license agreement     |            |
| check box and text at the lower left of the dialog.                        |            |
| Added a confirmation dialog when importing settings.                       |            |

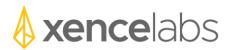

## 2. Defect Fixes

a. The following defects were fixed in this release of the driver.

| Defect Summary                                                          | Defect ID |
|-------------------------------------------------------------------------|-----------|
| Windows Ink checkbox not saved when exiting the settings panel or       | 651       |
| disconnecting the tablet.                                               |           |
| Intermittently when you add custom settings for a new application,      | 1627      |
| the settings for the Quick Keys are sometimes not saved correctly       |           |
| when closing then reopening the settings panel.                         |           |
| Tablet corner lights not always saving the color that is was set to in  | 1596      |
| the setting panel.                                                      |           |
| The Quick Keys dialog to "Replace all settings with the following       | 1614      |
| configuration" can cause the pen to become nonresponsive.               |           |
| When adding a display to the system, the tablet to screen mapping       |           |
| does not see the new display to map to.                                 |           |
| When using a tablet button to open the setting panel, the settings      | 1584      |
| panel shows up partially off the screen.                                |           |
| Mouse mode pen speed is too slow at lowest setting.                     | 1506      |
| Intermittently the driver doesn't remember the orientation of the       | 1385      |
| Quick Keys and uses the default setting to display text on the OLED.    |           |
| Missing Xencelabs recommended defaults when adding Corel Painter        | 1570      |
| to the custom application list.                                         |           |
| Fixed Add Application dialog so that the Xencelabs applications         | 1547      |
| default option is only available when adding an application that has    |           |
| Xencelabs application defaults.                                         |           |
| Fixed an issue on the Quick Keys Dial Mode Function Settings where      | 1566      |
| the dial sensitivity settings are reversed. The dial sensitivity slider |           |
| now has "Slow" on the left and "Fast" on the right.                     |           |

## 3. Known Issues

a. The following are known issues in the driver and workaround if one exists.

| Known Issue Summary                   | Workaround (if one exists) | Defect ID |
|---------------------------------------|----------------------------|-----------|
| No known serious issues at this time. |                            |           |